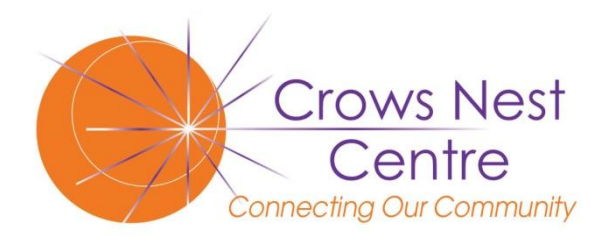

## **Computer Club**

**2 Ernest Place Crows Nest, NSW 2065 Phone: (02) 9460 8866 <http://home.people.net.au/~cnccc>**

# Newsletter – August 2011

## Acting Editor: David Bruce-Steer

You may have noticed that we have temporarily gone back to our old Newsletter format following the resignation of our previous editor, Teresa. While we are searching for a new editor, I have taken it on in only a temporary capacity. And while we are looking, if you feel that you would like to help, please feel free to contact me at the club.

## From your Committee

The committee feels that we might be able to improve on the way our term programs are decided. Have you ever thought that it would be nice to do a particular course but could not find it listed OR if that was only on the day that you were not available? Well we have re designing the form that you send back before each Term.

This now has two sections:

- 1) The normal table in which you choose the courses you want to do in that Term plus
- 2) The complete list of courses that we teach is listed; here you are invited to indicate a course that you are interested in and a day that suits you next term.

The Training Coordinator will then try to accommodate your choice in future terms.

You are invited to attend our next Members Meeting Friday, 19 August 2011 10am to 12 noon

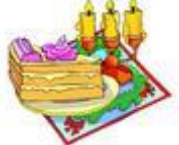

*Momento* – Photo Layout, Editing and Publishing Software

*Chris Hood, one of the Club's members will present a short interesting talk supported by an active demonstration on how to use this free software to produce your own computerized photo albums.*

Crows Nest Centre Computer Club Newsletter No. 35 Issue 3 of 2011

#### Australian Seniors Computer Clubs Association 13th Annual Conference 16 – 17 November Rydges World Square 389 Pitt Street

This two day conference is well worth attending.

Cost is only \$80 for one day or \$120 for both days. Cost includes morning tea, a light lunch, afternoon tea and is applicable to students of the Club

Based on previous years programmes the Conference is arranged in the following manner

Mornings have presentations from representatives from Microsoft, Google and other important players.

Afternoons consist of a number of simultaneous presentations on more specialized subjects

A number of appropriate exhibitors are in attendance, which you can browse during the breaks

Last year"s speakers included

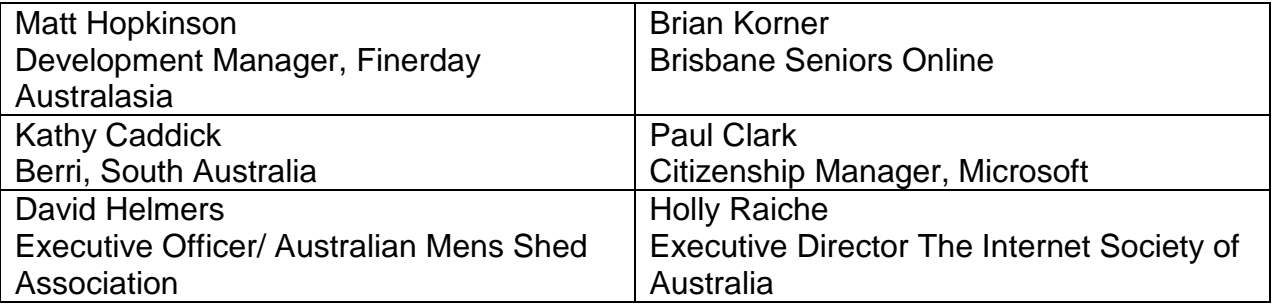

For more details see <http://bit.ly/qnvI4A>

Usually over 100 people attend from all over Australia. Strongly recommended

For more information see: <http://bit.ly/pudy7O> For registration see : <http://bit.ly/nyRA2H>

*(don't worry about the funny addresses they are easier to type in than the actual address)*

#### Email Security Unknown Incoming Emails

I looked at my email today (I use Outlook) and saw a message from *Anet Arbell,* who I don"t know, and with no text in the Subject line. It had no attachment. If you get emails like this I strongly suggest that you go through the following procedure to find the address of the mysterious *Anet Arbell.*

This procedure applies to Outlook, Outlook Express Livemail in [brackets]

- 1) Right click on the message, a window opens, select "message Options" [Properties]
- 2) Left click another window opens and you will see a section "Internet Headers" [click on details]
- 3) Scroll down this section. Look at each line and eventually you will see From: "anat arbell" [atarbell@hotmail.com](mailto:atarbell@hotmail.com) You might also see the line Return Path: which may say the same thing (Don"t be worried by the other lines of text, they indicate the path that the email has travelled to reach you)

Either way I did not recognize the email address, I did not recognize the sender so I deleted the message without opening.

#### Dealing with Junk Mail

Most modern email Software has a way of dealing with unwanted incoming email. This is by means of having a Junk Mail folder.

It is very easy to arrange email that comes from unwanted people that their email goes straight to the Junk mail Folder

To do this:

- 1) Right Click on the selected email
- 2) A window will open, select "Junk Email", select "Add sender to Blocked Senders List"

From then on email from that sender will go to your Junk Email folder. Mind you this can be altered if you select "Junk Email Options" [Livemail users click on the little black triangle under the "Junk" tab then select "Safety Options"]

Don"t forget to look at the Junk Mail folder from time to time. If you do not want to open any of the emails then just select the Junk e-mail folder using right click and then left click on the "Empty Junk E-mail folder".

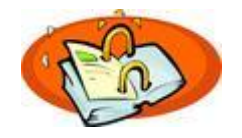

# Diary Dates 2011

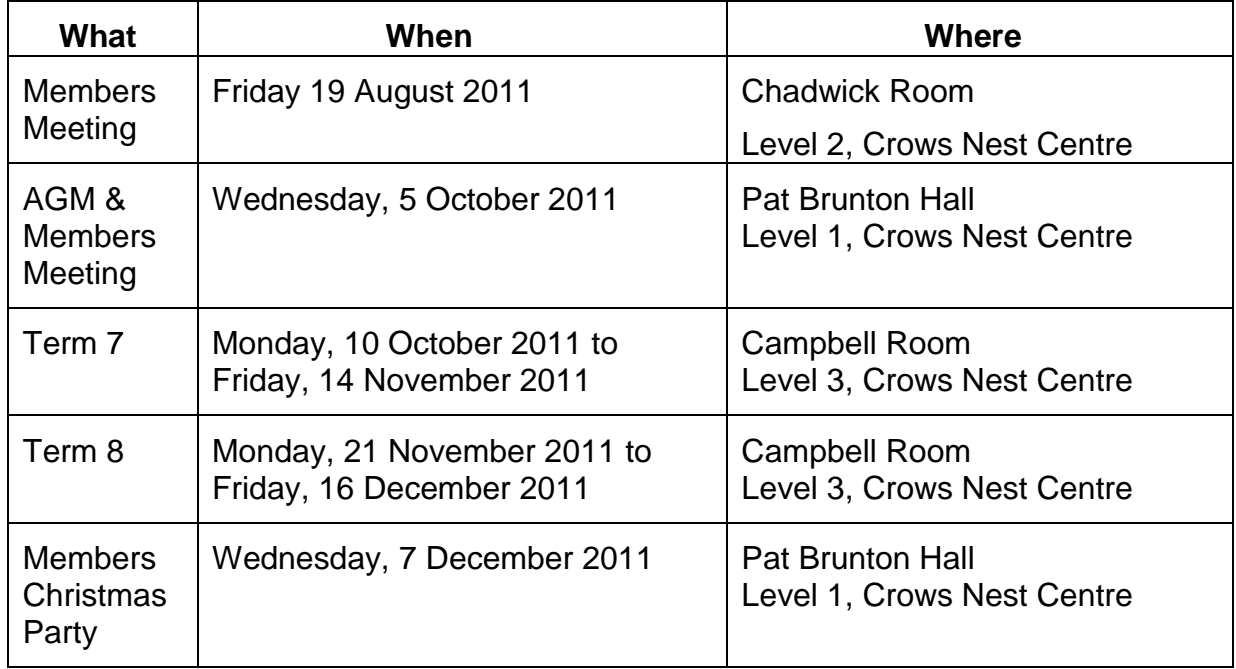

The Crows Nest Centre Computer Club exists to assist Seniors (55+) and people with disabilities to learn how to use computer technology in a secure, stress-free and social environment. If you know of anyone who is interested in learning about computers, please refer them to us, as we are always pleased to welcome new members.

This Newsletter is produced on a bimonthly basis, so if there is something you would like to see included, please let us know, or perhaps you have a story you would like to share with other Members. Please send your suggestions/submissions to the Club:

By e-mail – [secretary.cnccc@people.net.au](mailto:secretary.cnccc@people.net.au) ; or

By "snail" mail –

The Crows Nest Centre Computer Club 2 Ernest Place Crows Nest NSW 2065

**Disclaimer: Bits and Bytes, The Crows Nest Centre Computer Club Newsletter, is provided without a warranty of any kind, and each reader accepts any and all risk in respect of the accuracy and use of its contents.**